#### **jQuery**

Introduction to jQuery jQuery syntax CSS styles/ jQuery Sliding Menu / Focus-Blur Lab

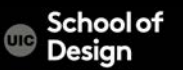

The Document Object Model (DOM)

is a programming interface for HTML, XML and SVG documents. It provides a structured representation of the document (a tree) and it defines a way that the structure can be accessed from programs so that they can change the document structure, style and content.

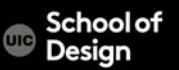

## The HTML DOM Tree of Objects

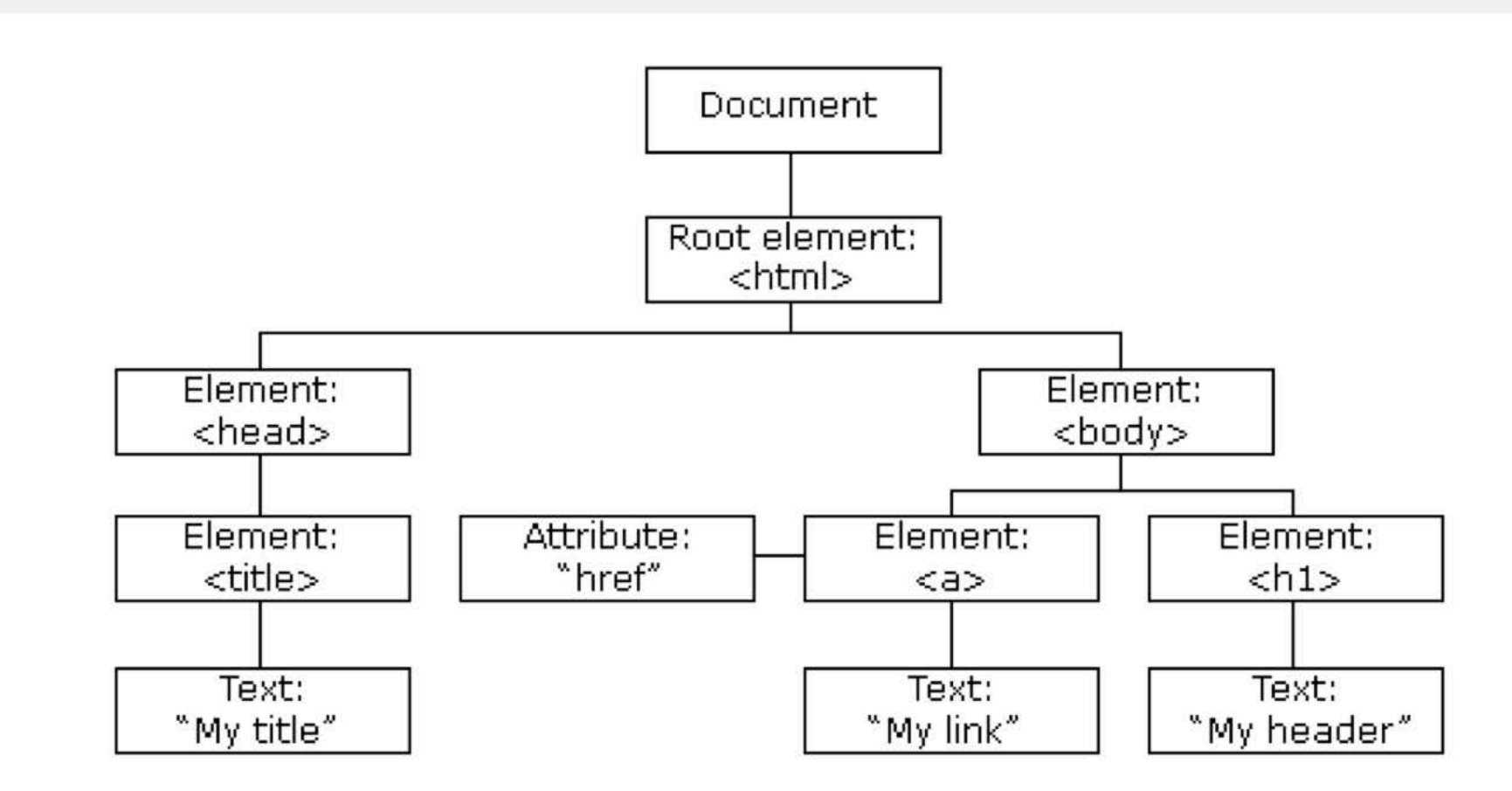

When a web page is loaded, the browser creates a Document Object Model of the page.

jQuery traversing ("move through") are used to "find" (or select) HTML elements based on their relation to other elements. Start with one selection and move through that selection until you reach the elements you desire.

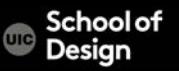

#### **jQuery**

#### **jQuery**

to manipulate the DOM (document object model) and abstracting away the browser Simplifies DOM traversing Animation Ajax integration Event handling

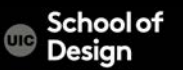

#### **jQuery Mobile**

#### jQuery Mobile

To build user interface

- Pages
- List views
- Buttons
- Toolbars
- Forms
- Content formatting

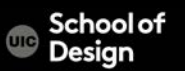

#### **jQuery**

- is used to select elements on the page
- uses CSS selectors to select elements
- Uses Xpath expressions to select elements

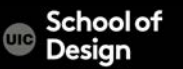

#### **jQuery Download - http://jquery.com/download/**

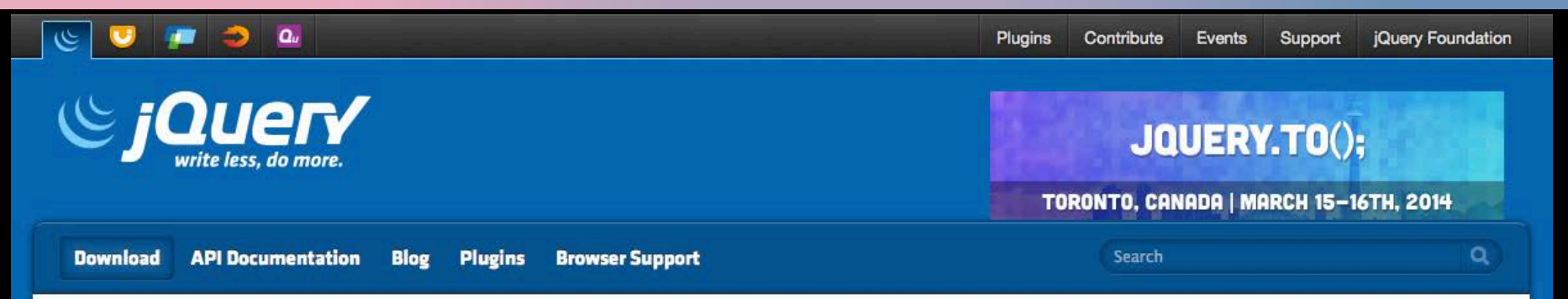

#### **Downloading jQuery**

Compressed and uncompressed copies of jQuery files are available. The uncompressed file is best used during development or debugging; the compressed file saves bandwidth and improves performance in production. You can also download a sourcemap file for use when debugging with a compressed file. The map file is not required for users to run jQuery, it just improves the developer's debugger experience. As of jQuery 1.11.0/2.1.0 the // sourceMappingURL comment is not included in the compressed file.

To locally download these files, right-click the link and select "Save as..." from the menu.

#### jQuery 1.x

The jQuery 1.x line had major changes as of jQuery 1.9.0. We strongly recommend that you also use the jQuery Migrate plugin if you are upgrading from pre-1.9 versions of jQuery or need to use plugins that haven't yet been updated. Read the jQuery 1.9 Upgrade Guide and the jQuery 1.9 release blog post for more information.

Download the compressed, production jQuery 1.11.0

Download the uncompressed, development jQuery 1.11.0

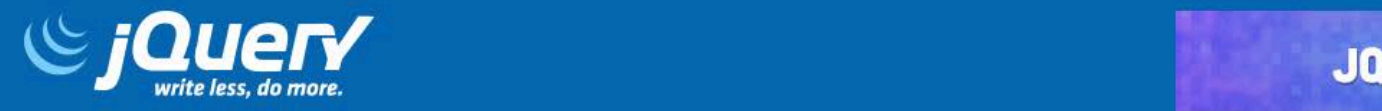

TORONTO, CANADA | MARCH 15-16TH, 2014

Search

 $\alpha$ 

**Naming Your Plugin Publishing Your Plugin Package Manifest** 

# **The jQuery Plugin Registry**

Q Search

#### **Popular Tags**

- ui (430) o.
- o jquery (297)
- form (230) ö
- animation (221) ÷
- ۰ input (206)
- image (166) ÷
- slider (130) ÷
- slideshow (115)
- effect (113) ۰
- responsive (113) ٠

#### **Rew Plugins**

#### **Imapping map embedding plugin**

JQuery plugin which allows a user to embed a custom map to a website, containing list of desired teritories and choice of drawing styles. Soon, user will be allowed to define events for mouse click on an area and multiple areas selection.

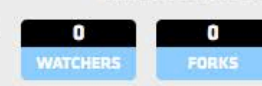

Version 1.0.4

Version 0.2.2

Released 18 hours ago

Released 3 hours ago

#### **Recent Updates**

- jQuery Boilerplate (version  $3.3.3$ )
- × Imapping map embedding plugin (version 1.0.4)
- ٠ **Image Map Resizer** (version  $0.3.4$ )
- jQuery Form Fancy Web **Form Designer** (version 2.3.24)
- jQuery Dropdown Menu ٠ (version 1.3.54)
- $\mathbf{r}$  and  $\mathbf{r}$  and  $\mathbf{r}$

A jQuery wrapper/plugin for mutation-summary,

jquery-mutation-summary

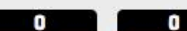

**jQuery Syntax**

\$(selector).action()

\$ defines statement as being jQuery

The selector is used to find (query) HTML elements on the page

The .action() is the jQuery action to be performed on the elements

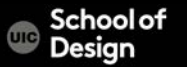

### **jQuery is:**

- a form of JavaScript
- a JavaScript library
- not a W3C standard
- written in JavaScript scripting language

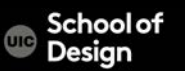

### **Using jQuery - internal**

to use jQuery you must reference the jQuery library

<script src="https://ajax.googleapis.com/ajax/libs/jquery/1.12.0/jquery.min.js "></script>

- download jQuery library
- put it in js folder
- reference through the <script> element

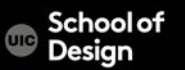

The browser does not know where jQuery is located

• linking to jQuery library on jQuery.com:

<script type="text/javascript" src="http://code.jquery.com/jquery-1.6.4.min.js"></script>

<script type="text/javascript" src="http://code.jquery.com/mobile/1.0/jquery.mobile-1.0.min.js"></script></head>

• using the <script> element to reference a jQuery library held at Google:

<script

src="https://ajax.googleapis.com/ajax/libs/jquery/1.12.0/jquery.mail  $"$ > / $\sim$ / $\sim$ rint $\sim$ 

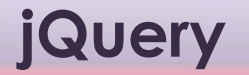

calls could look like:

jQuery("div")

uses the \$ dollar sign as a shortcut so that jQuery calls look like:

\$("div")

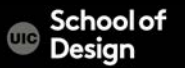

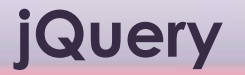

#### \$("a")

#### Selects all <a> elements on the page

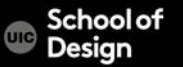

### **jQuery – Client Scripting Language**

Client scripting takes place after the page has been sent to the browser

> **JavaScript** jQuery

Server scripting takes place before the page is sent to the browser

PHP

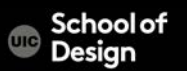

**jQuery**

can be mixed with other frameworks and scripting languages: JavaScript Ajax JSON

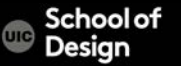

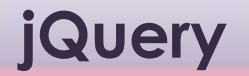

\$("div").css("background-color", "orange");

setting the first div to have a background color of orange?

setting all div elements to have a background color of orange?

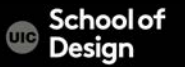

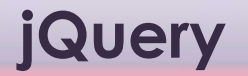

\$("div").css("background-color", "orange");

setting the first div to have a background color of orange?

setting all div elements to have a background color of orange?

All div elements

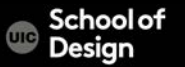

### **jQuery ready()**

ready () happens when the browser first loads It replaces the older JavaScript call window.onload()

\$(document).ready()

is used to prevent code from running until the pages has finished loading

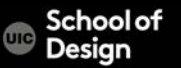

#### **Ready Event**

\$(document).ready(function(){ //add code here });

This code will execute as soon as the HTML document is loaded in the browser window and ready (for work)

Ready event replaces window.onload JavaScript

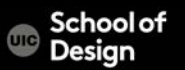

#### **Ready Event**

\$(document).ready(function(){ \$("button").click(function(){ \$("h1, h2, p").addClass("blue");

});

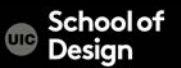

<script>

\$(document).ready(function(){ \$("button").click(function(){ \$("h1, h2, p").addClass("blue"); \$("div").addClass("orange"); \$("a").addClass("orange"); }); });

</script>

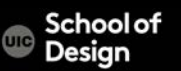

to toggle class (e.g., on every click) alternating adding the class, then removing it, adding it, …etc.

\$("div").toggleClass("orange");

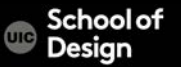

Sets width and height

\$("div").height(65); sets the height of all div elements to 65 pixels

\$("div").width(480);

sets the width of all div elements to 480 pixels

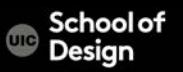

\$("div.navMain")

selecting the first div with id="navMain"? selecting all div with class="navMain"? selecting the first div with class="navMain"? selecting all div with id="navMain"?

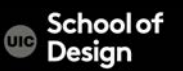

\$("div.navMain")

selecting the first div with id="navMain"? selecting all div with class="navMain"? selecting the first div with class="navMain"? selecting all div with id="navMain"?

selecting all div elements with class="navMain"

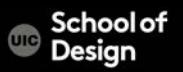

\$("div#navMain")

selecting the first div with id="navMain"? selecting all div with class="navMain"? selecting the first div with class="navMain"? selecting all div with id="navMain"?

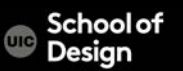

\$("div#navMain")

selecting the first div with id="navMain"? selecting all div with class="navMain"? selecting the first div with class="navMain"? selecting all div with id="navMain"?

selecting all div elements with id="navMain"

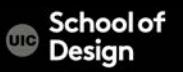

#### **jQuery Syntax**

### \$(this)

refers to the current HTML element

### \$("span") p - any HTML element refers to the paragraph element

\$("a.yellow")

refers to the <a> element with class="yellow"

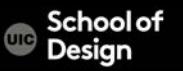

**jQuery hide()**

hide() - hides an element arguments: slow

fast

without indicating slow or fast argument the element will be hidden immediately

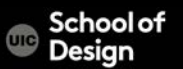

**jQuery hide()**

### \$("span").click(function(){ \$(this).hide(); });

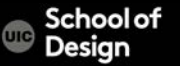

#### **jQuery Syntax**

#### \$(this).hide("slow");

#### hides all <span> tags 'slowly' on the page

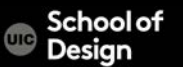

#### **jQuery Syntax**

 $$("#yellow")$ 

Refers to the element with id="yellow"

\$("div#yellow")

Refers to the <div> element with id="yellow"

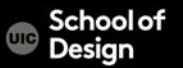

#### **CSS Selectors**

\$("div").css("background-color", "#eeeeee");

sets the bg color of all <div> elements in the document to gray to specify an individual <div> we can use #id

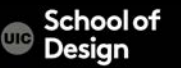

#### **CSS Selectors**

```
<head> 
 <style type="text/css">
         a.mad { font-weight:bold; }
 \langlestyle\rangle</head>
```
\$("a").addClass("mad"); adds the CSS class 'mad' to all <a> elements \$("a").removeClass("mad"); removes the CSS class 'mad' from all <a> elements

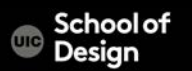

\$("div#dragon").click(function(event){ event.preventDefault(); \$(this).hide("slow"); });

-when the <div> with id="dragon" is clicked, jQ prevents any default functionality and hides the <div>

-'event' is the variable name we used as a parameter: function(event) or function(e), and after: e.preventDefault(); -hide() - built-in effect provided by jQuery -This has to be launched from the ready event

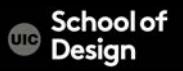

#### **Event Functions**

<script type="text/javascript"> \$(document).ready(function(){ \$("div#wrapper").click(function(e){ e.preventDefault(); \$(this).hide("slow"); }); //end of click event }); //end of ready event </script>

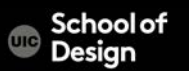

#### **.hide() Effect**

#### .hide()

\$(this).hide("slow"); hides the current element

```
$("#footer").hide();
hides the element with id="footer"
```
\$("a").hide("fast"); hides all the <a> elements

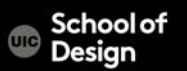

#### **.animate() Effect**

Ex: jQuery\_animate.html image id="pic"

Clicking the div will shrink the image over 3 seconds to disappear

Clicking the div again will expand the image over 3 seconds to full size

Opacity and position will remain adjusted, however

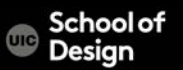

#### **.animate() Effect**

Image id="img1"

Clicking the div will shrink the image over 3 seconds until it disappears

Clicking the div again will expand the image over 3 seconds until it is full size again

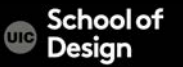

#### **.animate() Effect**

Ex. jQuery\_animate\_opacity.html

\$("h1").animate({'opacity' : 1, left:"+=25", height:"toggle"}).hover(function() { //on hover, change opacity to 50% \$("h1").animate({'opacity' : .5});  $\}$ , function() { //on exit hover, change opacity back to 100% \$("h1").animate({'opacity' : 1}); });

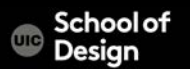

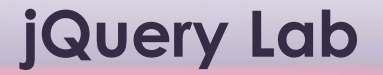

Use jQuery examples page from w3schools website

To test two different jQuery methods in your document

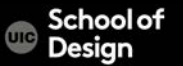